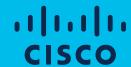

# Cisco Software: Smart Account Creation and Setup

Customers

## Software Training Curriculum for Customers

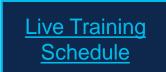

| Activity                                                         | Time       | Role Description                                                                                            | Managing Application              |
|------------------------------------------------------------------|------------|----------------------------------------------------------------------------------------------------|-----------------------------------|
| Cisco Software: Capability Overview for Customers                | 45 minutes | All Customer Roles                                                                                          | N/A                               |
| Cisco Software: Smart Account Create and Setup for Customers     | 1 hour     | All Customer Roles involved with Smart Accounts as<br>Admins and Users                                      | Cisco Software Central (CSC)      |
| Cisco Software: Smart Account Administration for Customers       | 1 hour     | All Customer Roles involved with Smart Accounts as<br>Admins and Users                                      | Cisco Software Central (CSC)      |
| Cisco Software: Smart Licensing Management with Smart Accounts   | 1 hour     | <ul> <li>Software license and purchasing approver</li> <li>License administration and management</li> </ul> | Smart Software Manager (SSM)      |
| Cisco Software: Classic Licensing Management with Smart Accounts | 30 minutes | <ul> <li>Software license and purchasing approver</li> <li>License administration and management</li> </ul> | License Registration Portal (LRP) |
| Cisco Software: EA Workspace                                     | 1 hour     | EA Management                                                                                               | EA Workspace                      |

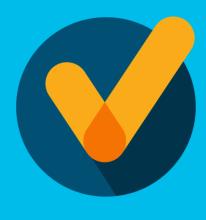

### Learn about:

- How to Get a Smart Account in Cisco Software Central (CSC)
- How to Setup your Smart Account in Cisco Software Central (CSC)
- How to Get Access to an Existing Smart Account

## Agenda

- 1 Smart Account Types
- 2 Get a Smart Account
- Request Access to an Existing Smart Account
- 4 Smart Account Roles

## **Smart Account Types**

### What is a Smart Account?

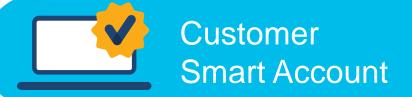

- Where licenses are deposited and managed
- Can be managed by customer directly, designated VAR or authorized party through SSM or LRP
- Account Administrators manages users access and privileges
- Administrator of account can view and make changes to licenses, review logs, track purchases, etc.

#### Virtual Accounts

(Organize by business unit, product type, geo, etc.)

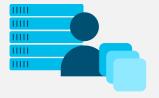

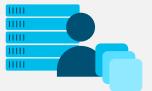

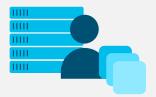

### Virtual Accounts

### Create Asset Pools with your Smart Accounts using Virtual Accounts

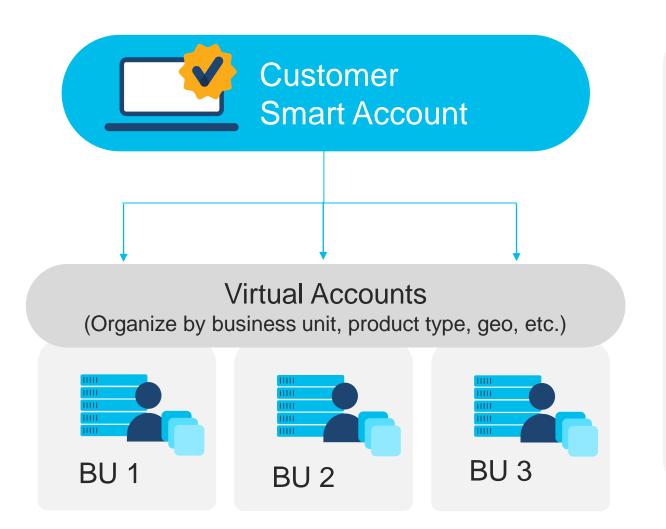

Organize your licenses the way you want with Virtual Accounts

Virtual Accounts can be set up by business unit, product, geography or other destination - you decide what works best for your organization.

The result: Better utilization and more efficient planning.

## How to get a Smart Account

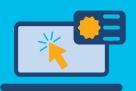

#### Get a Smart Account

- Go to Cisco Software Central software.cisco.com
- Select "Get a smart account" and complete the steps
- Automatic email is sent to Customer SA administrator

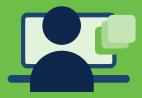

## Get access to an existing SA

- Go to Cisco Software Central software.cisco.com
- Select "Create Access to an Existing Smart Account"
- Enter Domain to notify SA Administrators

Access Smart Licensing, Classic PAK Licensing & Enterprise Notification Licensing through Cisco Software Central (<a href="https://software.cisco.com">https://software.cisco.com</a>)

## Get a Smart Account

### Cisco Software Central (CSC) Create a Smart Account

- 1 Access the new Software Portal: Cisco Software Central (CSC) software.cisco.com
- Go to Administration and then click on Get a Smart Account

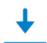

#### Download & Upgrade

#### Software Download

Download new software or updates to your current software

Get fast electronic fulfillment of software, licenses, and documentation

#### Version Upgrade using MCE New

Order major upgrades to software such as Unified

Communications Product Upgrade Tool (PUT) A

Upgradeable Products Browse a list of all available software updates.

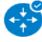

#### Network Plug and Play

#### Plug and Play Connect

Device management through Plug and Play Connect portal

#### Learn about Network Plug and Play

Training, documentation and videos

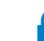

#### License

em Cisco Demo Customer Smart Account

#### Traditional Licensing

Generate and manage PAK-based and other device licenses, including demo licenses

#### Smart Software Licensing

Track and manage Smart Software Licenses.

Generate and manage licenses from Enterprise Agreements.

#### View My Consumption

View all my customers based on smart accounts

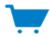

#### Buy Directly from Cisco

Configure, price, and order Cisco products, software, and service Available to partners and to customers with a direct purchasing

#### End User License and SAAS Terms

Cisco software is not sold, but is licensed to the registered end user. The terms and conditions provided govern your use of that software. Read them here.

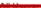

#### Get a Smart Account

Create a Smart Account for your company or organization

Submit a request for access to a Smart Account

#### Manage Smart Account

Modify the properties of your Smart Accounts and associate individual Cisco Accounts with Smart Accounts.

#### Learn about Smart Accounts

Access documentation and training

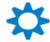

#### Administration

#### Additional for Partners:

#### Request a Partner Holding Account

Request a holding account used to transfer assets to customers

#### Request a Smart Account for your Customer

You initiate the account request, and your customer will approve it

#### Manage Pending Smart Accounts

View the properties of Smart Accounts requested on behalf of Customers and Smart Accounts

Cisco Software Central (CSC)

Create a Smart Account

#### **Create a Smart Account**

- Information will be shown pre-populated from the **Cisco ID**.
- There will be a space to update profile in another window.
- (Optional) You can edit the **Account Name** and **Account Domain** prefix which will be used to identify the account.
- (Optional) A Pop-up will appear allowing to Edit Account Domain.
- 4.1 1) Option will show:
  - -Add a Prefix to the Domain:
  - a) Which you will be able to add a new prefix.
  - b) Add a note to Cisco Approver
- 4.2 2) Option will show:
  - -Use a Different Domain
  - a) Change the Account Domain
  - b) Add a Note to Cisco Approver
- 5 Click "Create Account" Button

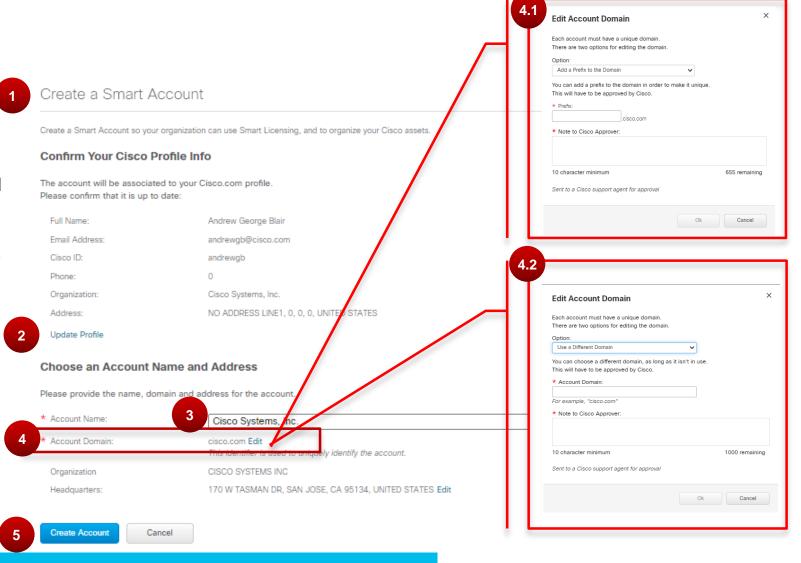

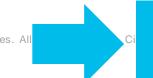

## Cisco Software Central (CSC) Create a Smart Account - Edit Account Headquarters.

- If needed you can Edit the Account Headquarters
- Select any of the prepopulated options OR.
- Search for them via the specified parameters. (Organization, Address, City etc.) Click on "OK" Button.

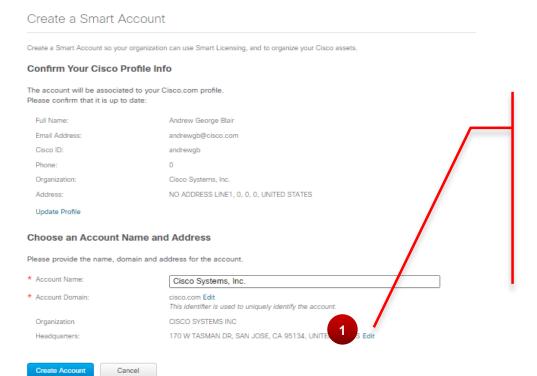

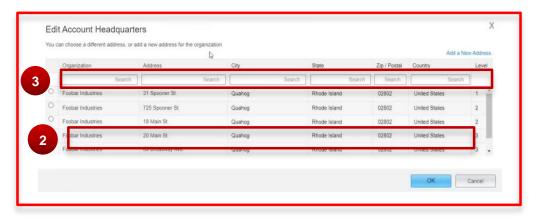

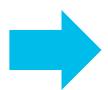

If you don't find appropriate address, you can add a new one.

## Cisco Software Central (CSC) Create Customer Smart Account – Matching existing account

\*(Optional)

### **Smart Account Creation: Matching Existing Account**

If the account name and domain matches with an existing account, you will be displayed the existing account that you can Create access to.

- **1** Select "Create Access to an Existing Account" Option.
- 2 Search for Account via "Account, System, or Organization Address"
- 3 Select the correct **Organization's Account.**
- 4 Add notes for the approver to know
- 5 Click the "Send Create" Button.

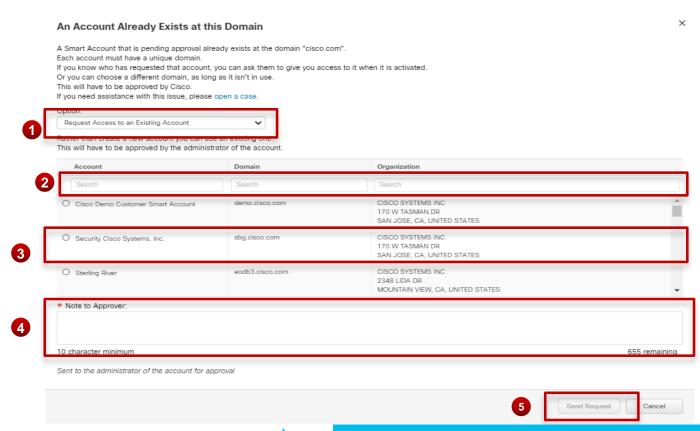

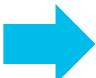

If you don't find appropriate address, you can add a new one.

## Cisco Software Central (CSC) Create Customer Smart Account – Completion

Complete account creation by clicking on the "Create Account" Button.

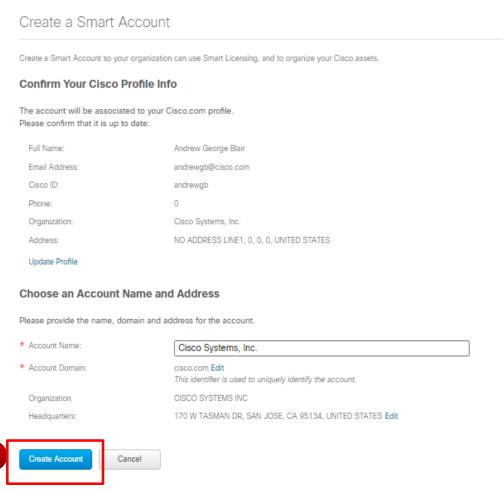

© 2020 Cisco and/or its affiliates. All ri

## Cisco Software Central (CSC) Create Customer Smart Account – Smart Account Creation Complete

1 Confirmation page will load. And the Smart Account has been created.

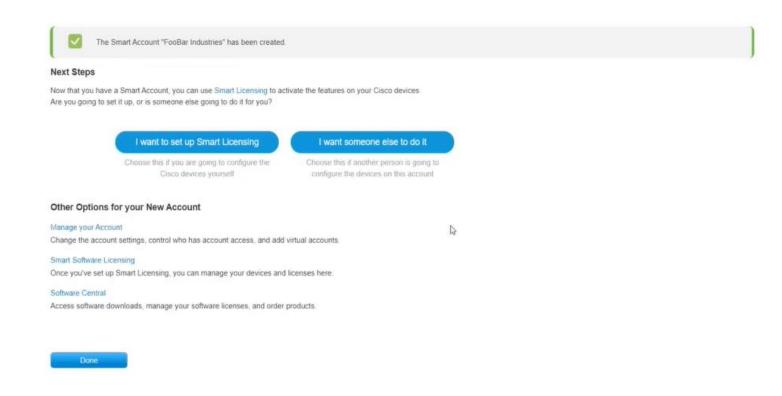

Request Access to an Existing Smart Account

## Cisco Software Central (CSC) Request Access to an Existing Smart Account

1 A link to Request Access to an existing Smart Account is available to the Users.

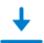

#### Download & Upgrade

#### Software Download

Download new software or updates to your current software

#### eDeliver

Get fast electronic fulfillment of software, licenses, and documentation

#### Version Upgrade using MCE New

Order major upgrades to software such as Unified Communications

Product Upgrade Tool (PUT) 🔔

#### Upgradeable Products

Browse a list of all available software updates.

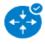

#### Network Plug and Play

#### Plug and Play Connect

Device management through Plug and Play Connect portal

#### Learn about Network Plug and Play

Training, documentation and videos

Cisco Demo Customer Smart Account

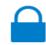

#### License

#### Traditional Licensing

Generate and manage PAK-based and other device licenses, including demo licenses

#### Smart Software Licensing

Track and manage Smart Software Licenses.

#### Enterprise Agreements

Generate and manage licenses from Enterprise Agreements.

#### View My Consumption

View all my customers based on smart accounts

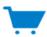

#### Order

#### Buy Directly from Cisco

Configure, price, and order Cisco products, software, and services. Available to partners and to customers with a direct purchasing agreement.

#### End User License and SAAS Terms

Cisco software is not sold, but is licensed to the registered end user. The terms and conditions provided govern your use of that software. Read them here.

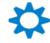

#### Administration

#### All Users:

Get a Smart Account

rate a Smart Account for your company or organization

Request Access to an Existing Smart Account Submit a request for access to a Smart Account

#### Manage Smart Accoun

Modify the properties of your Smart Accounts and associate individual Cisco Accounts with Smart Accounts.

#### Learn about Smart Accounts

Access documentation and training.

#### Additional for Partners:

#### Request a Partner Holding Account

Request a holding account used to transfer assets to customers

#### Request a Smart Account for your Customer

You initiate the account request, and your customer will approve it

#### Manage Pending Smart Accounts

View the properties of Smart Accounts in 'Pending' status requested on behalf of Customers and take actions to activate the Smart Accounts

© 2020 (

## Cisco Software Central (CSC) Create Access to an Existing Smart Account

1 Verify your information is correct

#### Request Access to an Existing Smart Account

(Optional) Update Profile: Click on the link

Write the Account Domain Identifier.

Use this page to request access to a Smart Account or Holding Account that has already been established by your company or associates. You will need to know the specific Domain Identifier that represents the Smart Account to request access

#### Your Profile

Your Cisco.com profile will be included with the access request to the Account Administrators. It is very important that it is accurate before proceeding. If you need to be a count Administrator in the access request to the Account Administrators. profile, do it now

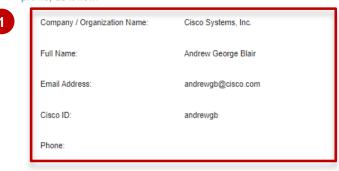

#### Smart Account Domain Identifier

Confirm the Smart or Holding Account Domain Identifier you are requesting access to, by entering it below

Submit \* Account Domain Identifier: e.g. company.com

## Cisco Software Central (CSC) Create Access to an Existing Smart Account

- Submit a reason for requesting access
- 2 Click on "Send Request" button.

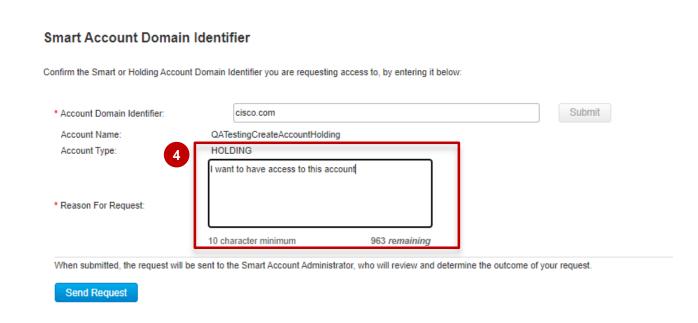

## Requesting Access to an Existing Smart Account Create Customer Smart Account – Account Domain Identifier

The Smart Account Administrator will be notified and upon review will determine the outcome of the

- 1 request.
- 2 An Email notification will be sent to your Cisco ID when this has been done.
- You can also track your requests in the link "Your Access Request".
  Submit a "Reason for request" for the Smart Account Administrator to review the access request.

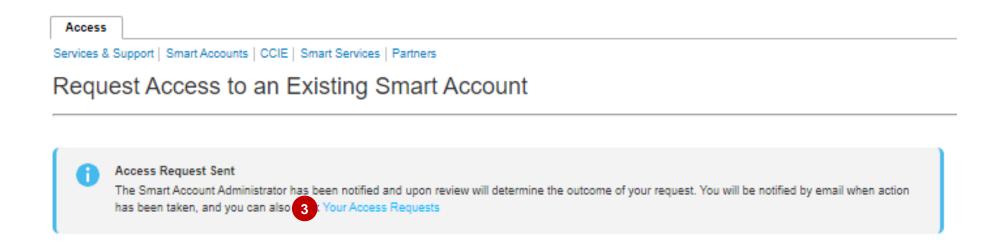

### **Smart Account Roles**

### **Customer Smart Account Roles**

#### **Smart Account Administrator**

Manages all aspects of the Smart Account and its Virtual Accounts. The Smart Account Administrator can view and manage license inventory for the entire Smart Account, and also perform Account management activities.

#### **Virtual Account Administrator**

Similar to the Smart Account
Administrator, but limited to selected
Virtual Accounts. Can perform license
management activities and also User
management for selected Virtual
Accounts.

#### **Smart Account User**

Similar to a Smart Account Admin, this role allows access to all Virtual Accounts. A Smart Account User can perform licensing activities, but cannot create new Virtual Accounts or perform User management activities.

#### **Virtual Account User**

Similar to a Smart Account User, but is limited to the Virtual Account the User is assigned to – they can perform license management activities, but cannot add new users to their assigned Virtual Account.

**Smart Account Creator is automatically provided** the Smart Account Administrator role.

Capabilities in LRP

**Capabilities in EA Workspace** 

Can perform all activities in

Virtual Account they have

EA Workspace linked to the

Partner and Customer Smart Account Roles

**Capabilities in CSC** 

View Event Logs

View Noifications

View Account Properties

**User Roles** 

Virtual Account

Administrator

| Smart Account Approver         | <ul> <li>Edit/View Account Properties</li> <li>View Users at Smart Account &amp; Virtual Account Level</li> <li>View / Accept Noifications</li> <li>View Event Logs</li> </ul>                                        | No access                                                                                                    | No access                                                                                           | No access                                                                                  |
|--------------------------------|----------------------------------------------------------------------------------------------------|----------------------------------------------------------------------------------------------------|----------------------------------------------------------------------------------------------------|--------------------------------------------------------------------------------------------|
| Smart Account<br>Administrator | <ul> <li>Edit / View Account Properties</li> <li>Add / Edit / Delete Virtual Accounts</li> <li>Add / Edit / Delete Users (at SA and VA level)</li> <li>View / Accept Noifications</li> <li>View Event Logs</li> </ul> | Can perform all activities in<br>Smart Software Manager at<br>Smart Account Level and<br>Virtual Account Level | Can perform all activities in<br>EA Workspace linked to the<br>Smart Account they have<br>access to | Can perform all activities<br>in LRP linked to the<br>Smart Account they have<br>access to |
| Smart Account<br>User          | <ul> <li>View Account Properties</li> <li>View Virtual Accounts</li> <li>View Users (at SA and VA level)</li> <li>View Noifications</li> </ul>                                                                        | Can perform all activities in<br>Smart Software Manager at<br>Smart Account Level and<br>Virtual Account Level | Can perform all activities in<br>EA Workspace linked to the<br>Smart Account they have<br>access to | Can perform all activities<br>in LRP linked to the<br>Smart Account they have<br>access to |

Can perform all activities in

they have access to

SSM for the Virtual Accounts

Capabilities in SSM

Account Admins or Virtual Account Users) View Noifications View Event logs (restricted to assigned VAs) Virtual Account View Account Properties View Assigned Virtual Accounts User View Users (only those linked to assigned VAs)

View Assigned Virtual Accounts

Add / Edit / Delete Users (capability to add Virtual

SSM for Virtual Accounts they have access to View Event Logs (restricted to assigned VAs)

Can perform all activities in Can perform all activities in EA Workspace linked to the Virtual Account they have access to

access to

· Can perform all activities in LRP linked to the Virtual Account they have access to

· Can perform all activities

Virtual Account they have

in LRP linked to the

access to

**Account Management for Customer Smart Accounts is done within CSC** License management and activation is done in SSM

For more detailed information, go to the Smart Accounts Roles Training

### Grant Partner Access to Manage Smart Account

You can grant Partners access to manage your Smart Account and your licenses by adding them as a User.

There are 4 user roles that you can assign Partners to:

| Role                                                                                                    | Access Level                                                                                                    | Select this when                                                                                                    |  |
|----------------------------------------------------------------------------------------------------|----------------------------------------------------------------------------------------------------|----------------------------------------------------------------------------------------------------|--|
| Smart Account Administrator                                                                                                    | Partners can view and manage license inventory for the entire Smart Account, and can also perform Account management activities.                                                      | You can select this option if only one Partner will be managing your entire Smart Account, and also if the Partner needs to manage Users and Virtual Accounts on your behalf.                                                                   |  |
| Virtual Account Administrator                                                                                                    | Partners can view and manage licenses only in specific Virtual Account(s) for which they have been granted access. Partners can also manage Users in the assigned Virtual Account(s). | You can select this option if the Partner will be managing licenses in specific Virtual Account(s) but not within all the Virtual Accounts. Please note that the Partner will also be able to manage Users for the assigned Virtual Account(s). |  |
| Smart Account User                                                                                                    | Partners can view and manage license inventory for the entire Smart Account.                                                                                                    | You can select this option if the Partner will be managing your entire Smart Account, but you would like to keep control over the Account management activities (adding/deleting Virtual Accounts and User management).                         |  |
| Virtual Account User                                                                                                    | Partners can view and manage license inventory for assigned Virtual Account(s).                                                                                                    | You can select this option if the Partner will be managing licenses within a particular Virtual Account, but you would like to keep control over adding or deleting Users within that Virtual Account.                                          |  |
| Please note that by authorizing a Partner User to access your Smart Account, you implicitly acknowledge that it will enable the Partner User to |                                                                                                    |                                                                                                    |  |

Please note that by authorizing a Partner User to access your Smart Account, you implicitly acknowledge that it will enable the Partner User to access all the information within the Smart Account that includes Licenses, Devices, etc.
In addition, please note that as a Customer you are responsible for all the actions performed by your Partners, which includes any licensing transactions as well.

## Customer Support Submitting Cases

#### **Software Licensing Support:**

If you have support questions about Software Licensing, open a case via Support Case Manager (SCM).

To learn more on how to open a case in SCM, click here.

#### **Product Support: Technical Assistance Center (TAC)**

For Technical Support questions, please contact Cisco TAC:

**Worldwide Support Contacts** 

### Additional Resources for End Customers

| Location                                                                | Description                                                                                   |
|-------------------------------------------------------------------------|-----------------------------------------------------------------------------------------------|
| http://cisco.com/go/smartaccounts http://cisco.com/go/smartlicensing    | Cisco Smart Accounts Overview Cisco Smart Software Licensing Overview                         |
| Training Schedule Orderable Smart Licensing SKU List                    | Additional Software training and informational resources                                      |
| Cisco Software: Capability Overview for Customers                       | Cisco Software Overview: Smart Accounts, Smart Licensing, Cloud/ SaaS and EA                  |
| Cisco Software: Smart Account Create and Setup for Customers            | How to Create and set up a Smart Account.                                                     |
| Cisco Software: Smart Account Administration for Customers              | How to manage a Smat Account in terms of Virtual Accounts, Users, User Groups, etc.           |
| Cisco Software: Smart Licensing Management with Smart Accounts          | Smart Licensing Management in Smart Software Manager                                          |
| Cisco Software: Classic Licensing Management with Smart Accounts        | Classic Licensing Management in the License Registration Portal                               |
| Cisco Software: EA Workspace                                            | EA Workspace E2E Training Guide                                                               |
| Smart Account Leading Practices - Customers                             | Smart Accounts Leading Practices for End Customers                                            |
| Create Customer Smart Account Quick Reference Guide                     | Quick step-by-step guide on how to initiate a Create for a Customer Smart Account             |
| Complete Customer Smart Account Setup Quick Reference Guide             | Quick step-by-step guide on how to complete the setup for a Customer Smart Account            |
| Getting Started with Smart Accounts Quick Reference Guide               | Quick guide on how to create a Customer Smart Account in Cisco Software Central (CSC)         |
| Assign a Partner to Manage Account on your Behalf Quick Reference Guide | Quick step-by-step guide on how a Customer can assign a Partner to manage their Smart Account |
| Create Access to an Existing Smart Account                              | Quick step-by-step guide on how to Create access to an existing Smart Account                 |
| LRP Main User Guide                                                     | - License Registration Portal Main User Guide                                                 |
| Virtual Account Custom Tagging Quick Guide                              | - How to add Custom Tags to Virtual Accounts                                                  |
| Cisco Software: User Groups Quick Guide                                 | - How to create User Groups in a Customer Smart Account                                       |

## Questions?

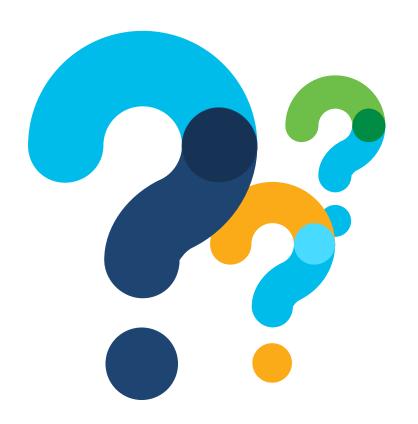

# ·I|I·I|I· CISCO

## Version History (October 2019)

| Slide #     | Details                                                                                                    | Release      |
|-------------|----------------------------------------------------------------------------------------------------|--------------|
| 13, 28, 36, | If the company headquarters/ address information appears incorrect or incomplete, please click here to open a case with the Customer Registry support team. | October 5th  |
| 31, 38      | Removed the Transaction based auto VA creation flag, as it's not visible to Customers/Partners anymore.                                                     | October 15th |
|             |                                                                                                    |              |
|             |                                                                                                    |              |
|             |                                                                                                    |              |
|             |                                                                                                    |              |

## Version History (November 2019)

| Slide #                          | Details                                                              | Release       |
|----------------------------------|----------------------------------------------------------------------|---------------|
| 11, 12, 19,<br>22, 24, 25,<br>35 | User Interface changes in the Smart Account Create and Setup Process | November 2019 |
|                                  |                                                                      |               |
|                                  |                                                                      |               |
|                                  |                                                                      |               |
|                                  |                                                                      |               |
|                                  |                                                                      |               |

## Version History (April 2020)

| Slide # | Details                                                  | Release         |
|---------|----------------------------------------------------------|-----------------|
| 49      | User interface changes in the Manage Smart Accounts page | April 10th 2020 |
|         |                                                          |                 |
|         |                                                          |                 |
|         |                                                          |                 |
|         |                                                          |                 |
|         |                                                          |                 |

## Version History (May 2020)

| Slide # | Details                                                | Release  |
|---------|--------------------------------------------------------|----------|
| 56      | Modified Support slide to include Support Case Manager | May 2020 |
|         |                                                        |          |
|         |                                                        |          |
|         |                                                        |          |
|         |                                                        |          |
|         |                                                        |          |

## Version History (June 2020)

| Slide #       | <b>Details</b>            | Release   |
|---------------|---------------------------|-----------|
| All<br>slides | PPT format update/refresh | June 2020 |
|               |                           |           |
|               |                           |           |
|               |                           |           |
|               |                           |           |
|               |                           |           |
|               |                           |           |
|               |                           |           |